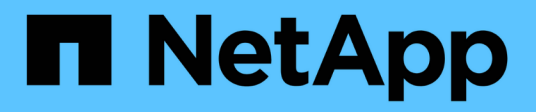

## **storage connect** 命令

Snapdrive for Unix

NetApp October 04, 2023

This PDF was generated from https://docs.netapp.com/zh-cn/snapdriveunix/aix/concept\_guidelines\_for\_thestorage\_connectcommand.html on October 04, 2023. Always check docs.netapp.com for the latest.

# 目录

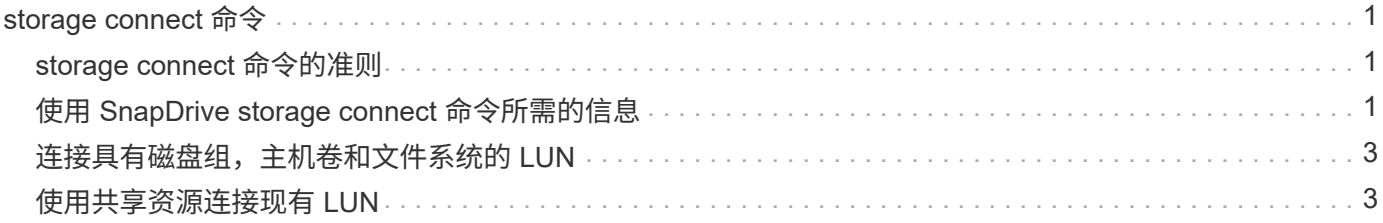

## <span id="page-2-0"></span>**storage connect** 命令

SnapDrive storage connect` 命令可将存储实体连接到主机。使用此命令可以将 LUN 和存 储实体连接到主机

使用 SnapDrive storage connect` 命令连接到:

- LUN
- 直接在 LUN 上创建的文件系统
- 在 LUN 上创建的磁盘组,主机卷和文件系统

输入 SnapDrive storage connect` 命令将 LUN 连接到主机时, SnapDrive for UNIX 将执行必要的发现和映射。 它不会修改 LUN 内容。

#### <span id="page-2-1"></span>**storage connect** 命令的准则

要使用 SnapDrive storage connect` 命令,您需要遵循一些准则。

包含 LVM 实体的存储具有特殊要求。要使用 SnapDrive storage connect` 命令连接 LVM 实体,必须创建存储, 以便存储层次结构中的每个实体都只有一个下一个实体的实例。例如,您可以使用 SnapDrive storage connect` 命令连接一个存储层次结构,该存储层次结构包含一个磁盘组( dg1 ),一个主机卷( hostvol1 )和一个文件 系统( fs1)。但是,您不能使用 SnapDrive storage connect`命令连接一个层次结构,其中一个磁盘组( dg1) )包含两个主机卷 ( hostvol1 和 hostvol2 ) 和两个文件系统 ( fs1 和 fs2 ) 。

### <span id="page-2-2"></span>使用 **SnapDrive storage connect** 命令所需的信息

使用 SnapDrive storage connect` 命令时,您需要提供一些信息。此信息有助于您正确使 用命令。

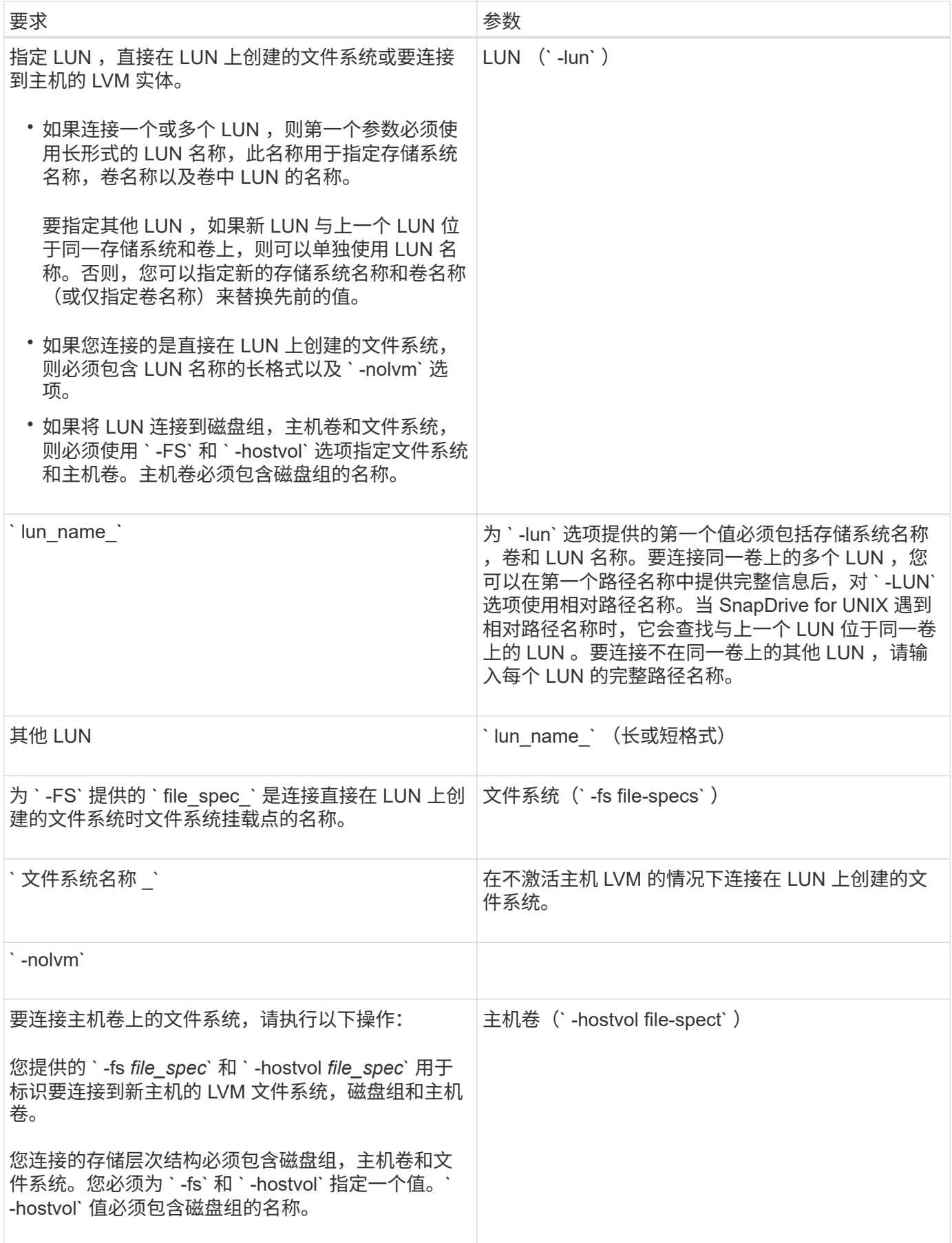

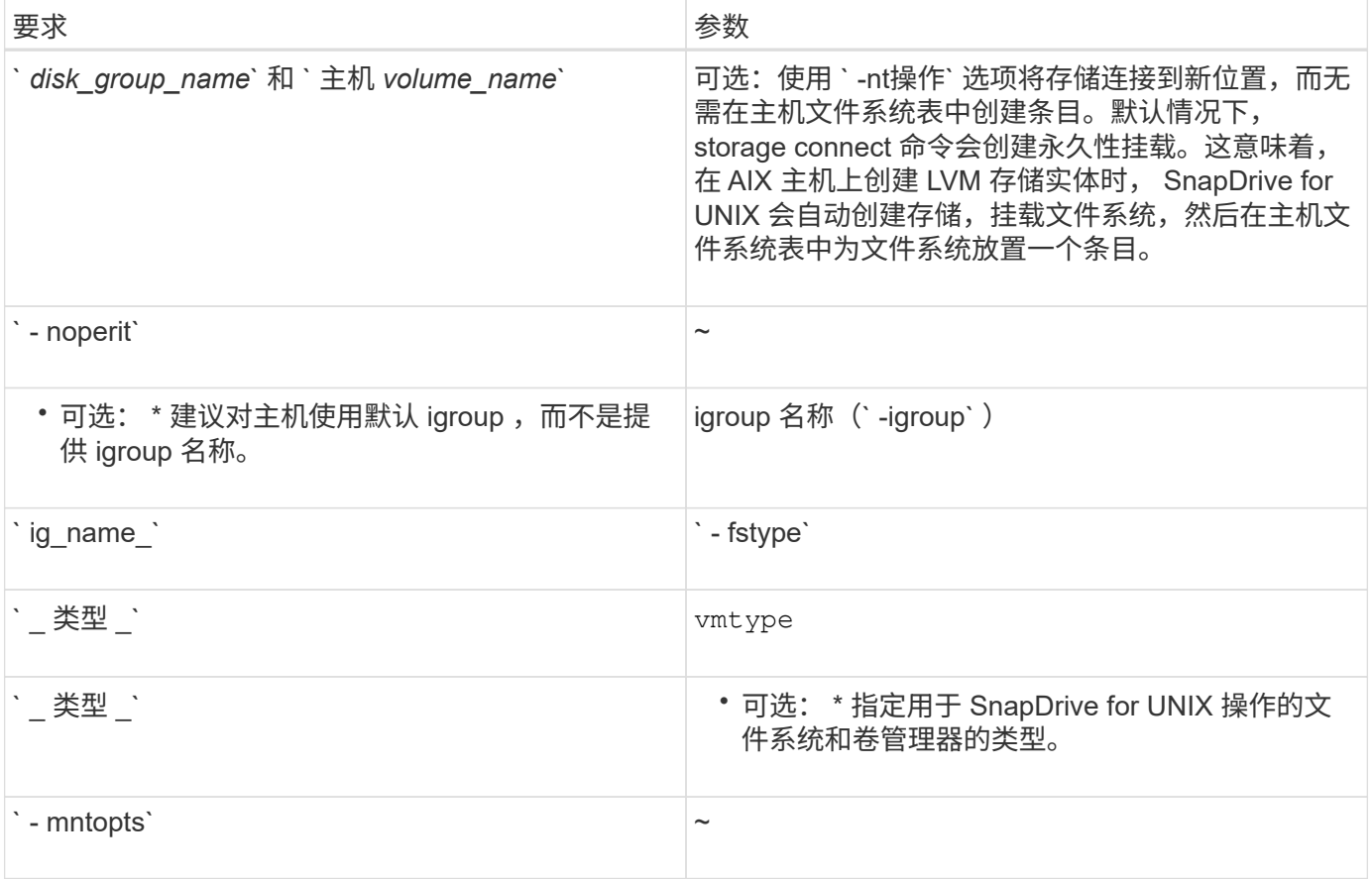

### <span id="page-4-0"></span>连接具有磁盘组,主机卷和文件系统的 **LUN**

要使用 SnapDrive storage connect` 命令连接具有磁盘组,主机卷和文件系统的 LUN ,您 需要遵循以下语法。

输入以下命令:

` \* SnapDrive storage connect -fs *file\_spec* -hostvol *file\_spec* -lun *lon\_lun\_name* [*lun\_name*…] [-igroup *ig\_name* [*ig\_name*…]] 【 -noperisture] 【 -mntets *options*】 【 *-fstype \_type*】 【 -vmtype *type*]\*`

#### 示例:连接在 **LUN** 上创建的文件系统

```
# snapdrive storage connect -fs /mnt/fs -lun f270-221-189:/vol/vol0/lun111
-nolvm
mapping lun(s) ... done
discovering lun(s) ... done
LUN f270-221-189:/vol/vol0/lun111 connected
- device filename(s): /dev/vx/dmp/fas2700 939
```
#### <span id="page-4-1"></span>使用共享资源连接现有 **LUN**

如果向使用共享磁盘组或文件系统的主机集群配置添加了新节点,则需要遵循其他语法。

`\* SnapDrive storage connect -fs file\_spec -lun lon\_lun\_name LUN\_name...] [-mntets options]\*`

#### 版权信息

版权所有 © 2023 NetApp, Inc.。保留所有权利。中国印刷。未经版权所有者事先书面许可,本文档中受版权保 护的任何部分不得以任何形式或通过任何手段(图片、电子或机械方式,包括影印、录音、录像或存储在电子检 索系统中)进行复制。

从受版权保护的 NetApp 资料派生的软件受以下许可和免责声明的约束:

本软件由 NetApp 按"原样"提供,不含任何明示或暗示担保,包括但不限于适销性以及针对特定用途的适用性的 隐含担保,特此声明不承担任何责任。在任何情况下,对于因使用本软件而以任何方式造成的任何直接性、间接 性、偶然性、特殊性、惩罚性或后果性损失(包括但不限于购买替代商品或服务;使用、数据或利润方面的损失 ;或者业务中断),无论原因如何以及基于何种责任理论,无论出于合同、严格责任或侵权行为(包括疏忽或其 他行为),NetApp 均不承担责任,即使已被告知存在上述损失的可能性。

NetApp 保留在不另行通知的情况下随时对本文档所述的任何产品进行更改的权利。除非 NetApp 以书面形式明 确同意,否则 NetApp 不承担因使用本文档所述产品而产生的任何责任或义务。使用或购买本产品不表示获得 NetApp 的任何专利权、商标权或任何其他知识产权许可。

本手册中描述的产品可能受一项或多项美国专利、外国专利或正在申请的专利的保护。

有限权利说明:政府使用、复制或公开本文档受 DFARS 252.227-7013 (2014 年 2 月)和 FAR 52.227-19 (2007 年 12 月)中"技术数据权利 — 非商用"条款第 (b)(3) 条规定的限制条件的约束。

本文档中所含数据与商业产品和/或商业服务(定义见 FAR 2.101)相关,属于 NetApp, Inc. 的专有信息。根据 本协议提供的所有 NetApp 技术数据和计算机软件具有商业性质,并完全由私人出资开发。 美国政府对这些数 据的使用权具有非排他性、全球性、受限且不可撤销的许可,该许可既不可转让,也不可再许可,但仅限在与交 付数据所依据的美国政府合同有关且受合同支持的情况下使用。除本文档规定的情形外,未经 NetApp, Inc. 事先 书面批准,不得使用、披露、复制、修改、操作或显示这些数据。美国政府对国防部的授权仅限于 DFARS 的第 252.227-7015(b)(2014 年 2 月)条款中明确的权利。

商标信息

NetApp、NetApp 标识和 <http://www.netapp.com/TM> 上所列的商标是 NetApp, Inc. 的商标。其他公司和产品名 称可能是其各自所有者的商标。